UCDAVIS Supply Chain Management

# Purchasing Approvers Forum

UC Davis Winter 2019

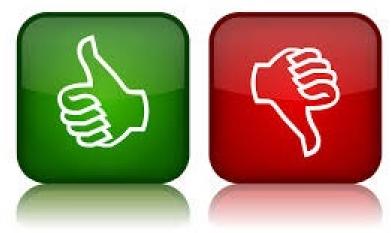

# Who's Presenting Today?

- Jim Hewlett, Supply Chain Management, Communications and Training Specialist
- Over 20 years with the university, previously in Accounting & Financial Services and now in Supply Chain Management
- Looking forward to empowering you with information and resources today!

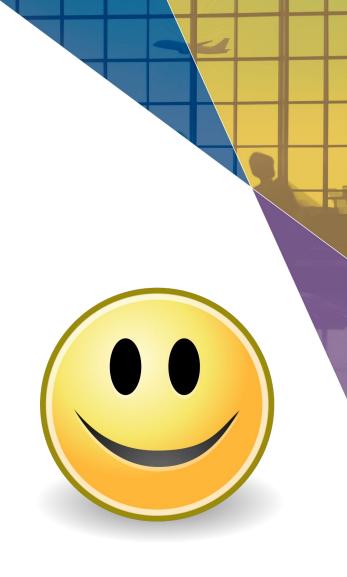

#### Today's Agenda

- ✓ Separation of Duties
- ✓ Purchasing Transactions: Importance of Review and What to Review BEFORE Approving
- ✓ Account Delegates: Why They are Critical!
- Communicating Approval Requirements to your Document Initiators
- Review of Approval Processes in AggieBuy and Kuali
   Financial System (KFS)

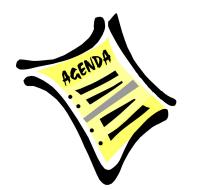

**SUPPLY CHAIN** 

#### Notes on Today's Agenda

 Today's forum is focused on approval requirements for purchasing transactions, but much of the information is applicable to ALL approval types

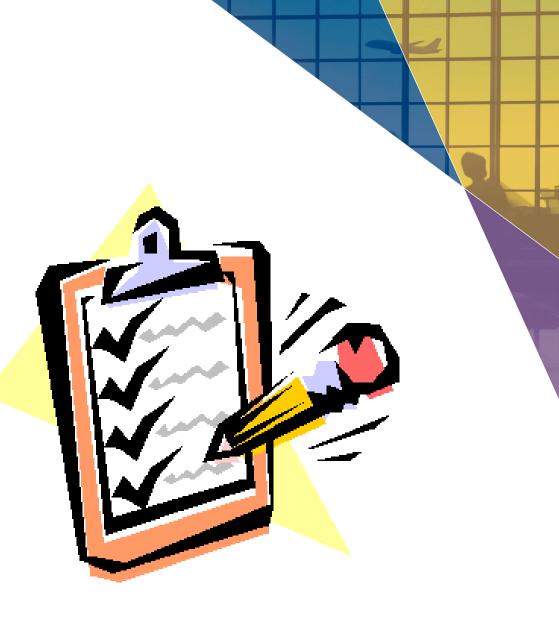

#### Notes on Today's Agenda

- Procurement Card (P-Card) transactions will not be specifically addressed in today's forum, as P-Card transactions are documented post-transaction in the Kuali Financial System (KFS) on the Procurement Card document (PCDO).
  - Departments are to establish an appropriate preapproval process for their P-Cardholders desiring to make a purchase with their card

**SUPPLY CHAIN** 

• Refer to <u>PPM 350-22</u> for more information.

#### Audience Participation! Fun Question!

• Name something fun you hope to do this weekend!

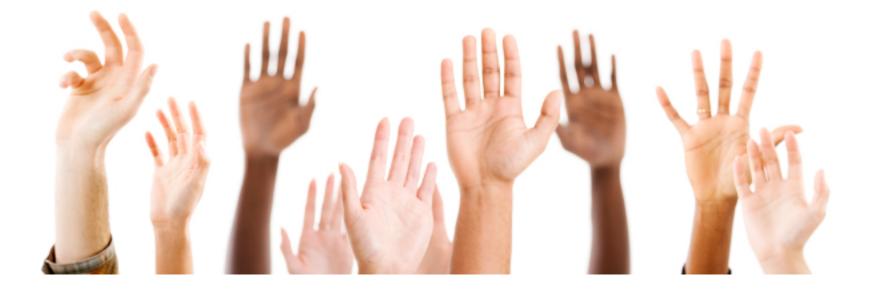

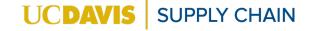

# AggieBuy and Kuali Financial System (KFS) Enforce Separation of Duties

- Individual who initiates a transaction is never able to approve their own transaction
- Transaction routes to and requires approval of fiscal officer or account delegate assigned to the account(s) cited on the transaction
- Best practice is for someone OTHER than a fiscal officer or account delegate to initiate a purchasing transaction in AggieBuy or in KFS, but, if a fiscal officer initiates a transaction, AggieBuy and KFS automatically require a *different account delegate* to approve the transaction

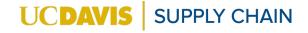

#### **Importance of Separation of Duties**

 Ensure Compliance with UC Davis Separation of Duties Policy (<u>PPM</u> <u>330-11</u>)

> Always 2 persons involved in each financial transaction: initiator and approver

The review and approval should always **add value** to the transaction

The initiated transaction is reviewed by an approver for accuracy, compliance, and completeness If a "questionable" transaction is approved, future investigations may involve inquiries with **both** the initiator **and** the approver

UCDA

**SUPPLY CHAIN** 

#### **Audience Participation! Question 1**

• What is a reason why you would disapprove a purchasing transaction?

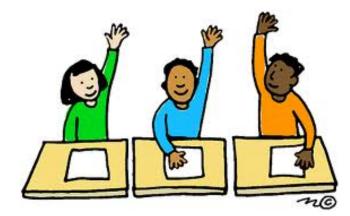

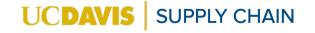

#### Importance of Separation of Duties

An approval should never be "rubber stamped"

 Just because you previously approved a "similar transaction" previously does not necessarily mean that the current transaction should be approved

If you are unsure as to "why" you are being asked to review and approve a transaction, communicate with your supervisor or fiscal officer

• Perhaps someone else is more appropriate for approving the transactions?

#### **Audience Participation! Question 2**

• Name something you should confirm PRIOR to approving a purchasing document.

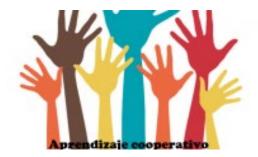

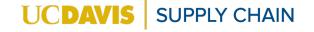

## 9 Questions to Ask Before Approving

Is Purchase Appropriate?

- How does it support:
  - Teaching?
  - Research?
  - Public Service?
  - Patient Care?

Is Most Appropriate Purchasing Option Being Utilized?

- AggieBuy is preferred for most goods procurement
- If applicable, is a university purchasing agreement being utilized?

Are there More Sustainable Options Available?

 e.g., Aggie Surplus; using existing items; or borrowing item from another department

#### 9 Questions to Ask Before Approving

#### Are Correct Account(s) Being Used?

 Are funds appropriate for requested purchase? Are Lower Cost Options Available?

 Consider overall cost (administrative overhead), not just sale price Is Appropriate Delivery Location Indicated?

• Will delivery fit, and will there be someone available to receive order?

## 9 Questions to Ask Before Approving

Is Request Appropriate from Person Making It?

- Do they have the necessary authority and information to make the request?
- Are there any conflicts of interest or potential conflicts of interest?

Are Items at or Above \$5000 Being Purchased?

- Is correct Custodial Code/Building Code/Room # included?
- Check with departmental Asset
   Representative if needed to confirm information

Are Correct Commodity Codes Indicated?

• This is primarily applicable for documents created in the **Kuali Financial** System (KFS), but can occasionally apply to AggieBuy transactions as well.

Account Delegates Can Also Approve

- Critical for ensuring that approval process continues uninterrupted if Fiscal Officer is out of the office or otherwise unavailable:
  - EVERY account should have at least ONE Account Delegate, but more than one is strongly recommended
  - Account Delegate(s) should clearly understand purpose of the account, what's allowed and what is not, and what they should be reviewing prior to approval

# Fiscal Officers: Keep Account Delegate Records Up-To-Date!

- Review the accounts for which you are the fiscal officer at least twice a year
  - The <u>Account Delegate Lookup (167)</u> is a fantastic report in FIS Decision Support (DS) for this information
- Complete the appropriate Account Delegate document(s) in KFS to remove and/or add new account delegates; fiscal officer/account delegate information is utilized for document routing in both KFS and AggieBuy

# Communicating Approval Requirements to Your Document Initiators

- Let your initiators know what they need to do BEFORE they submit documents
  - For example, if you want them to add a business reason in the Comments or Notes section, make sure they know this ahead of time
  - Finding out they did something "wrong after the fact" is generally not the "best" method

1. Requester submits **Requisition** 

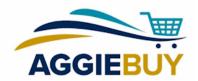

- 2. System Email sent to approver (if opted in)
- 3. Approver logs in to AggieBuy and accesses order from **Action Items** section or field from the upper right corner
- 4. Approver clicks on **Document Actions** and assigns to himself/herself
- 5. Approver carefully reviews and then **approves**, **returns**, **rejects**, or edits **Requisition**

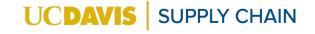

- On the AggieBuy Dashboard:
  - Enter the Requisition number in the upper right corner, or
  - Select View Another Dashboard, select Approvers

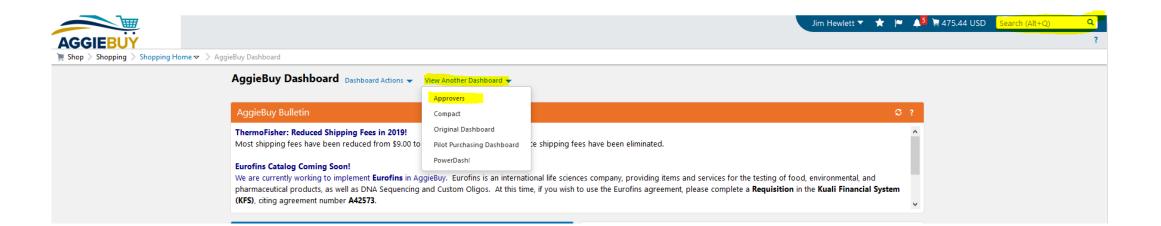

UCDAV

**SUPPLY CHAIN** 

On the Approver Dash, click the links in the Action Items section

#### Approver Dash View Another Dashboard -

#### AggieBuy Bulletin

This is a placeholder for important messaging! It can't be shorter, and is only here occasionally.

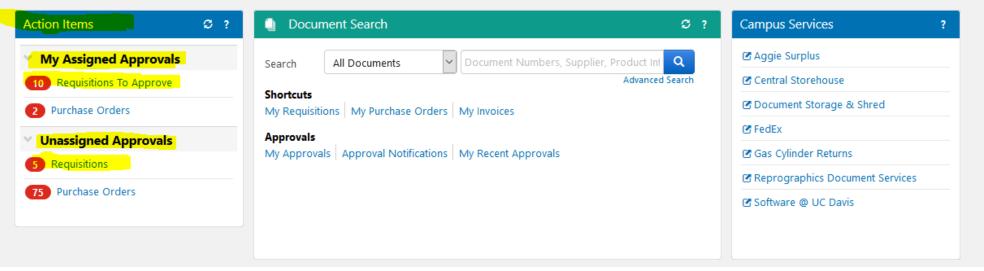

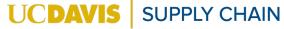

- Listed by Account
- Click on desired link to open the applicable Requisition(s)

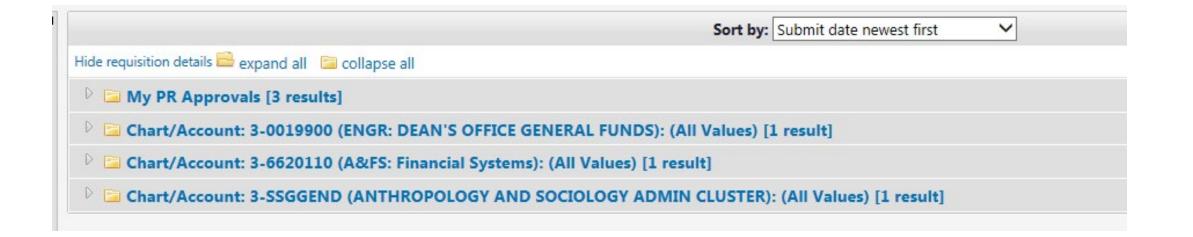

 Clicking "Assign" allows you to take action on it; leaving it unassigned allows others (delegates) to take action on it; you can assign Requisition to yourself from the Action Items list

|                                       |                                 |                         | Sort by: Submit of       | date newest first      | ~                                                   |                       | 1            |
|---------------------------------------|---------------------------------|-------------------------|--------------------------|------------------------|-----------------------------------------------------|-----------------------|--------------|
| Hide requisition details 🖴            | expand all 🔋 collapse all       | I                       |                          |                        |                                                     | Results per           | folder: 20 💊 |
| 4 🖴 Chart/Accoun                      | t: 3-6109009 (UTILITIES         | S:MATL PASS THRU-RCHG): | (All Values) [2 results] |                        |                                                     |                       |              |
| <b>Requisition No.</b>                | Suppliers:                      | Assigned Approver       | PR Date                  | e/Time                 | Requisitioner                                       | Amount                | Action       |
| 2 1705692 🗟                           | Office Max<br>VWR International | Not Assigned            | 11/9/2016 2:04 PM        |                        | Requester 5 UC Davis                                | 177.36 USD            | Assign       |
| Requisition Name<br>No. of line items | 2016-11-09 davisreq<br>2        | uester5 01              | 🔁 Folders                | 95 Days in folder [Cha | art/Account: 3-6109009 (UTILITIES:MATL PASS THRU-Re | CHG): (All Values) ]  |              |
| <i>ي</i> 1675271 🖻                    | Office Max                      | Not Assigned            | 9/29/2016 10:00 AM       |                        | Requester 5 UC Davis                                | 11.47 USD             | Assign       |
| Requisition Name<br>No. of line items | 2016-09-29 davisreq<br>1        | uester5 01              | 🔄 Folders                | 137 Days in folder [Ch | nart/Account: 3-6109009 (UTILITIES:MATL PASS THRU-F | RCHG): (All Values) ] |              |

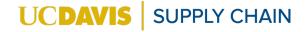

You can also assign the Requisition to yourself by opening it and clicking on the **Assign to Myself** under the **Document Actions** menu

| Back to Approvals                             | 1 of 11 Results - Folder: Chart/Account: 3                                    | 3-6620110 (A&FS: Financial Systems): (                                         | (All Values)   |
|-----------------------------------------------|-------------------------------------------------------------------------------|--------------------------------------------------------------------------------|----------------|
| Requisition: 1705676 2016-11-09 Jim's stuff   | Summary                                                                       | Document Actions                                                               | 💌 History 🗎    |
| itatus: Pending<br>Document Total: 191.35 USD | tt fliming                                                                    | Assign to myself<br>Approve/complete step & show next<br>Approve/complete step | All Collapse A |
| Requisition 💙                                 | ✓ Shipping                                                                    | Copy to New Cart<br>Add Comment                                                |                |
| Summary                                       | Ship To<br>Attn: Requester 3 UC Davis                                         | Add Notes to History                                                           |                |
| Shipping                                      | Room/Ste/Floor 1288 Soc Sci & Humn Bldg<br>Dept. Sociology<br>ONE SHIELDS AVE |                                                                                |                |
| Payment: Chart of Accounts<br>General         | SOCIAL SCIENCES & HUMANITIES BLDG<br>DAVIS, CA 95616-5270                     |                                                                                |                |
| Capital Asset(s)                              | United States                                                                 |                                                                                |                |
|                                               |                                                                               |                                                                                |                |

**SUPPLY CHAIN** 

- Approve/Complete Step: Approve Req
- Return to Shared Folder: You want to unassign the Req so that other delegates can take action
- Return to Requisitioner: Returns Requisition to Requester to make changes (*email notification automatically sent to user*)
- **Reject Requisition:** Cancels the Requisition and it becomes read-only (*email notification automatically sent to user*)

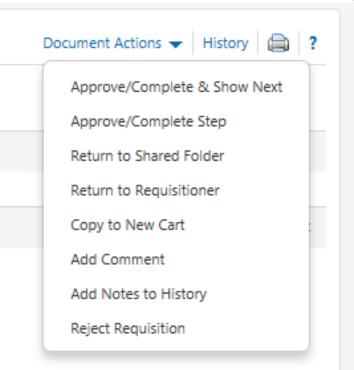

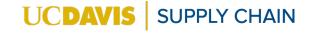

- As an Approver, you can click on the edit link to modify any section of the Requisition
- Add a note indicating the reason(s) why you made the changes you did
- The History section will automatically notate who made the changes, what changes were made, and date/time changes were made

| Requisition: 1978409 2017-08-16 davisrequester 01 | General                              | Document Actions 👻   History   🖨   <b>?</b>                                                      |
|---------------------------------------------------|--------------------------------------|--------------------------------------------------------------------------------------------------|
| Status: Pending                                   |                                      | edit                                                                                             |
| Document Total: 5.56 USD                          | Status                               | Pending<br>Post-Department Approval (Specialty Approver UC Davis)                                |
| Requisition 😪                                     | Submitted                            | 8/21/2017 8:11 AM                                                                                |
|                                                   | Cart Name                            | 2017-08-16 davisrequester 01                                                                     |
| Summary                                           | Prepared by                          | Requester UC Davis                                                                               |
| Shipping                                          | Department                           | ACCOUNTING & FINANCIAL SERVICE (062005)                                                          |
| Payment: Chart of Accounts                        | Note to all Suppliers                | no note<br>Notes for the following suppliers are unsupported and will not<br>be sent: Office Max |
| General                                           | RUA/LUA/MUA No.                      | no value                                                                                         |
| Capital Asset(s)                                  | Research Equipment?                  | $\checkmark$                                                                                     |
| Internal Notes and Attachm                        |                                      |                                                                                                  |
| Supplier Information                              | Shopping on Behalf Of:               | Department Approver edit                                                                         |
| Taxes, Shipping & Handling                        | ENGINEERING-SHARED SERVICES (024070) | no value                                                                                         |

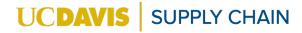

## AggieBuy Requisition History Log

| Requisition: 1978409                      | Summary                                                            |                          |                                     |                              |                     | Docu                              | ument Actions 👻 His                | tory 📋   | 0   |
|-------------------------------------------|--------------------------------------------------------------------|--------------------------|-------------------------------------|------------------------------|---------------------|-----------------------------------|------------------------------------|----------|-----|
| 017-08-16 davisrequester 01               |                                                                    |                          |                                     |                              |                     |                                   | Expand All                         | Collapse | All |
| tatus: Pending<br>ocument Total: 5.56 USD | ✓ Shipping                                                         |                          |                                     |                              |                     |                                   |                                    |          |     |
| equisition 💙                              |                                                                    | History - Requisition 19 | 978409 - Mozilla Firefox            |                              |                     |                                   | _                                  |          | ×   |
| Summary                                   | Ship To                                                            | 🛈 🔒 https://usertes      | t. <b>sciquest.com</b> /apps/R      | outer/ReqAuditTrai           | ?ReqId=1978         | 409&ViewContent                   | :Only= 🖪 🛛 •••                     | ♥ ☆      | ] = |
| Shipping                                  | Attn: Joe Smith<br>Room/Ste/Floor 234<br>Dept. ACCOUNTING & FINAN( | + Click to filter hi     | story ?                             |                              |                     |                                   | Exp                                | port CSV |     |
| Payment: Chart of Accounts                | 1 EQUESTRIAN LN<br>EQUESTRIAN CNTR COVERED                         | Results Per Page 20      | ~                                   | Records for                  | ınd: 13             |                                   | 🔳 Page 1 of                        | 1 🖹 ?    |     |
| General                                   | DAVIS, CA 95616-5270<br>United States                              | Line Date/Time ▼         | r User △ Step                       | (s) Action                   | Field               | - From                            | То                                 | Note     |     |
| Capital Asset(s)                          |                                                                    | No                       |                                     |                              | Name                |                                   |                                    |          |     |
| Internal Notes and Attachm                |                                                                    | 1/16/2019<br>12:07 PM    | Specialty Post-<br>Approver Departn | Requisition<br>nent modified | Shipping<br>address | Attn: Rose Liu,<br>Room/Ste/Floor | Attn: Joe Smith,<br>Room/Ste/Floor |          |     |
| Supplier Information                      | Delivery Options                                                   |                          | UC Davis Approva                    | il                           |                     | 150, Dept.<br>ACCOUNTING &        | 234, Dept.<br>ACCOUNTING &         |          |     |
| Taxes, Shipping & Handling                | Expedite<br>Ship Via                                               |                          |                                     |                              |                     | FINANCIAL<br>SERVICE, 1           | FINANCIAL<br>SERVICE, 1            |          |     |
| R Approvals                               | Requested Delivery Date                                            |                          |                                     |                              |                     | EQUESTRIAN LN,<br>EQUEST more     | EQUESTRIAN LN,<br>EQUES more       |          |     |

## AggieBuy Requisition Approval Alternate Process

- Approval Email **passcode** can be set up by approver and allows approver to approve via email by entering their passcode.
- This option does NOT relieve the approver of completing a complete and thorough review of all the information in the email prior to indicating acceptance and approval of transaction.

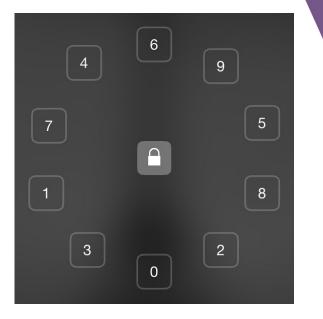

 Instructions for setting up an approval code are available here.

- 1. Requester submits Requisition
- 2. System Email sent to approver (if opted in)
- 3. Approver logs in to KFS and accesses Requisition from **Action Items** section
- 4. Approver clicks on **Document Number** to open it, carefully reviews it, and scrolls to bottom of document to **approve** or **disapprove**
- NOTE: Fiscal approver and account delegates generally only have edit ability for changing account to another one for which they are also the fiscal officer/delegate

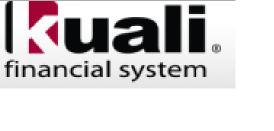

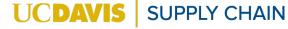

|                                                                                                    | _                                           |                               | U                   | CDAVIS<br>Need Help? |  |  |  |  |  |
|----------------------------------------------------------------------------------------------------|---------------------------------------------|-------------------------------|---------------------|----------------------|--|--|--|--|--|
| Main Me                                                                                                    | nu Reference Tables Decis                   | ion Support Administration    |                     |                      |  |  |  |  |  |
| action list (5)                                                                                                    | ) ?                                         | Logged in                     | User: jimbob Loqout | Logout               |  |  |  |  |  |
| Message Of The Day                                                                                                    |                                             |                               |                     |                      |  |  |  |  |  |
| Getting an error when attaching a file to a document? Check the file size; the maximum file size is 5 MB for each attachment. It may be too large and should be separated into smaller files or saved as reduced size file. More information on attachments at http://afs.ucdavis.edu/systems/kuali/notes-attachments.html. |                                             |                               |                     |                      |  |  |  |  |  |
| Chart of Accounts 😨                                                                                                    | Financial Transactions Financial Processing | Purchasing / Accounts Payable | Accounts Receivable |                      |  |  |  |  |  |

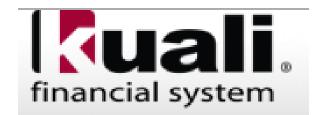

| <u>50609300</u> | Purchase Order<br>Void | Aggiebuy UCDAB001869T by UC<br>Davis, Reque |                                     | APPROVE     | LASALA, DANIEL E | 03:21 PM<br>10/30/2018 | <u>à</u> |
|-----------------|------------------------|---------------------------------------------|-------------------------------------|-------------|------------------|------------------------|----------|
| 50617607        | Journal<br>Voucher     | LC Test Document                            | ENROUTE                             | ACKNOWLEDGE | FINN, COURTNEY   | 10:33 AM<br>11/30/2018 | <u>a</u> |
| <u>50619576</u> | Requisition            | testing                                     | ENROUTE, Awaiting<br>Fiscal Officer | APPROVE     | HEWLETT, JAMES G | 01:04 PM<br>12/07/2018 | à        |

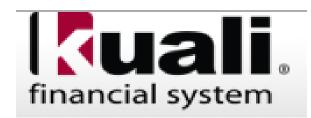

| Technical Contact Email:       | alismith@ucdavis.edu                                                                                                    | Print Not to Exceed Amount on the Repair Order?:                                                                                                    | No                                                                                                    |
|--------------------------------|----------------------------------------------------------------------------------------------------|----------------------------------------------------------------------------------------------------|----------------------------------------------------------------------------------------------------|
| 1 C                            |                                                                                                    |                                                                                                    |                                                                                                    |
| Account Summary                | ▶ snow                                                                                                    |                                                                                                    |                                                                                                    |
| View Related Documents         | ▶ show                                                                                                    |                                                                                                    |                                                                                                    |
| View Payment History           | ▶ show                                                                                                    |                                                                                                    |                                                                                                    |
| Conoral Lodger Dending Entries | h show                                                                                                    |                                                                                                    |                                                                                                    |
| General Leager Fending Littles | <b>F</b> SHOW                                                                                                    |                                                                                                    |                                                                                                    |
| Notes and Attachments (0)      | ▶ show                                                                                                    |                                                                                                    |                                                                                                    |
| Ad Hoc Recipients              | ▶ show                                                                                                    |                                                                                                    |                                                                                                    |
| Poute Log                      | ▶ show                                                                                                    |                                                                                                    |                                                                                                    |
| Note Log                       | r show                                                                                                    |                                                                                                    |                                                                                                    |
| calculate                      | send ad hoc request                                                                                                    | save reload approve disapprove close copy                                                                                                    |                                                                                                    |
|                                | Account Summary<br>View Related Documents<br>View Payment History<br>General Ledger Pending Entries<br>Notes and Attachments (0)<br>Ad Hoc Recipients<br>Route Log | Account Summary   /iew Related Documents   /iew Payment History   /show   General Ledger Pending Entries   Notes and Attachments (0)   Ad Hoc Recipients | Account Summary   > show   /iew Related Documents   > show   /iew Payment History   > show   General Ledger Pending Entries   > show   Notes and Attachments (0)   > show   Ad Hoc Recipients   > show |

Go To Top

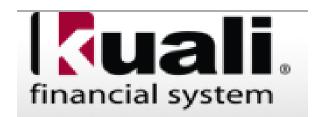

#### **Best Practices for Fiscal Officers**

- OPTIONAL: Set up additional approvers as **Department Approvers** in AggieBuy: (More information <u>online</u>)
  - These are generally lab managers or office managers who will be reviewing and approving a transaction PRIOR to Requisition routing to Fiscal Officer/Account Delegates
  - Can be helpful if additional review needs to be completed prior to fiscal officer approval
  - CAUTION: Fiscal Officer/Account Delegate CANNOT approve transaction UNTIL Department Approver has approved it, so identify any additional approvers carefully; similar to ad hoc routing a KFS Requisition for approval; fiscal officer cannot approve until the ad hoc recipient has approved it first.

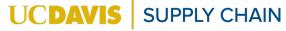

#### **Best Practices for Approvers**

- Too many documents to review and approve?
  - Work with existing account delegates to streamline the approval process
  - Set up additional delegates for approval as needed
- Ask Requesters to combine/bundle requests when possible to reduce the number of transactions requiring approval

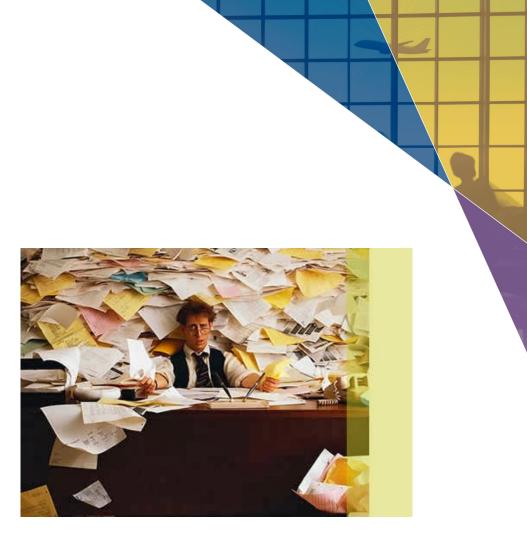

UCDA

**SUPPLY CHAIN** 

#### **Best Practices for Approvers**

 If editing a Requisition, add notes indicating "why" you made an edit to a Requisition

 If Requesters routinely make the same errors, communicate with them to ensure they know what needs to be done;
 Communication is Key!

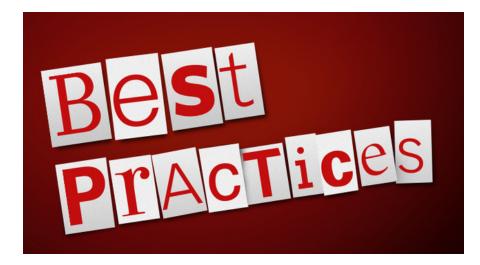

#### **Audience Participation! Question 3**

• Name something new you learned today!

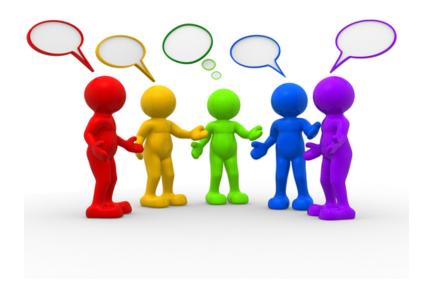

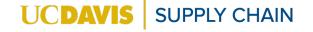

#### **Online Resources**

- Approving AggieBuy Orders:
   <u>https://supplychain.ucdavis.edu/procure-</u>
   <u>contract/aggiebuy/approving</u>
- General Information on Approving Transactions:
  - <u>http://afs.ucdavis.edu/resources/fiscal-officer/fiscal-officer-overview/approving-transactions.html</u>

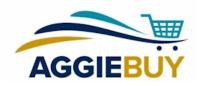

#### **Question & Answer Time!**

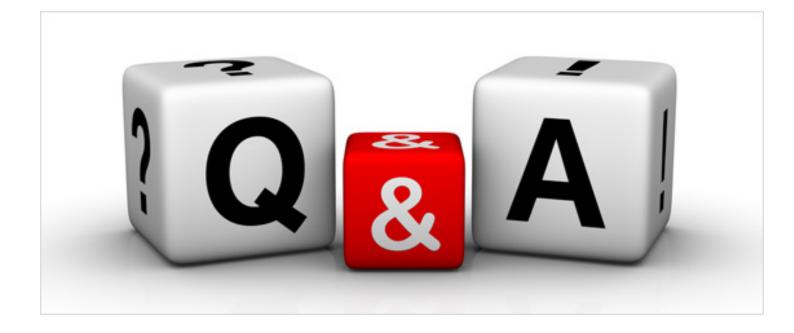

#### **Need Additional Help?**

- FIS Help Desk
  - fishelp@ucdavis.edu
- AggieBuy Help Desk:
  - <u>ab-help@ucdavis.edu</u>

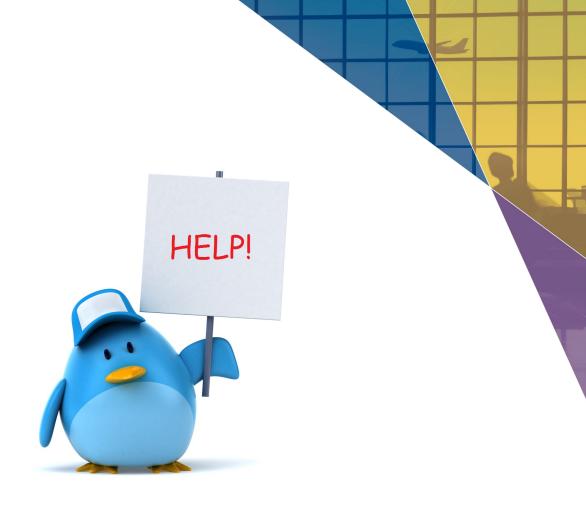

#### Thanks for your Participation!

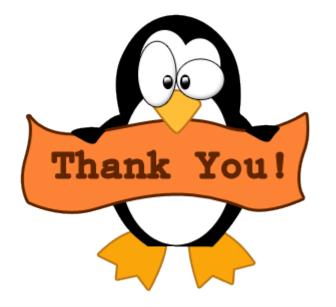

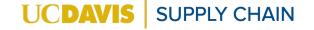